## Nginx 开启 SSL,配置 HTTPS 访问

作者: Ralap

原文链接:https://ld246.com/article/1597547777067

来源网站:[链滴](https://ld246.com/member/Ralap)

许可协议:[署名-相同方式共享 4.0 国际 \(CC BY-SA 4.0\)](https://ld246.com/article/1597547777067)

我购买的是阿里云服务器和阿里云域名,我想着两个在一起,方便使用(也可以不在一起,购买的哪 的服务器,就需要在哪家备案,不要搞混了哦)。

#### **推荐:【阿里云感恩回馈,云产品冰点价】新用户专享1折起--云服务器82元/年起,这里有专享低价 代金券 》**

第一步申请证书:

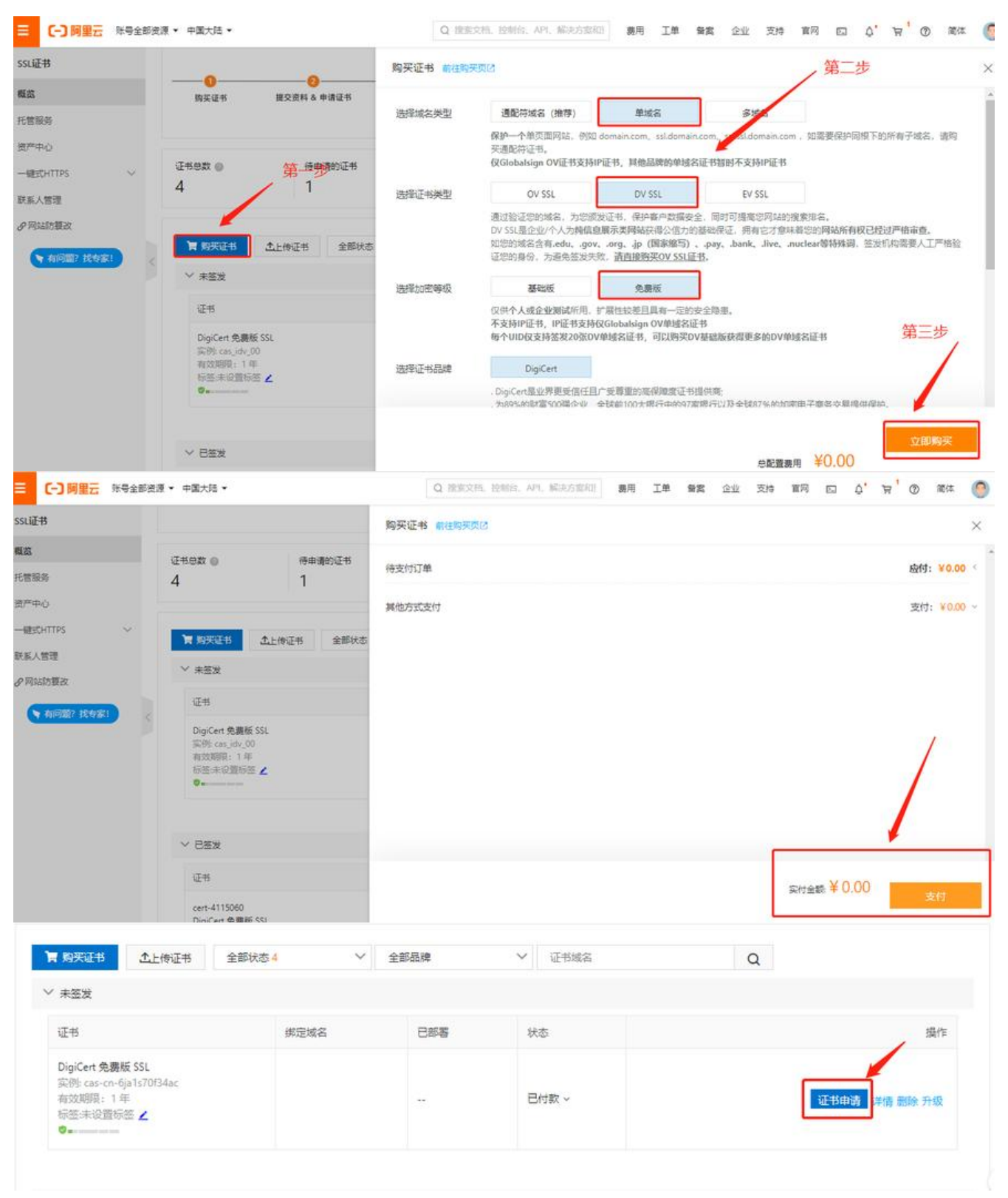

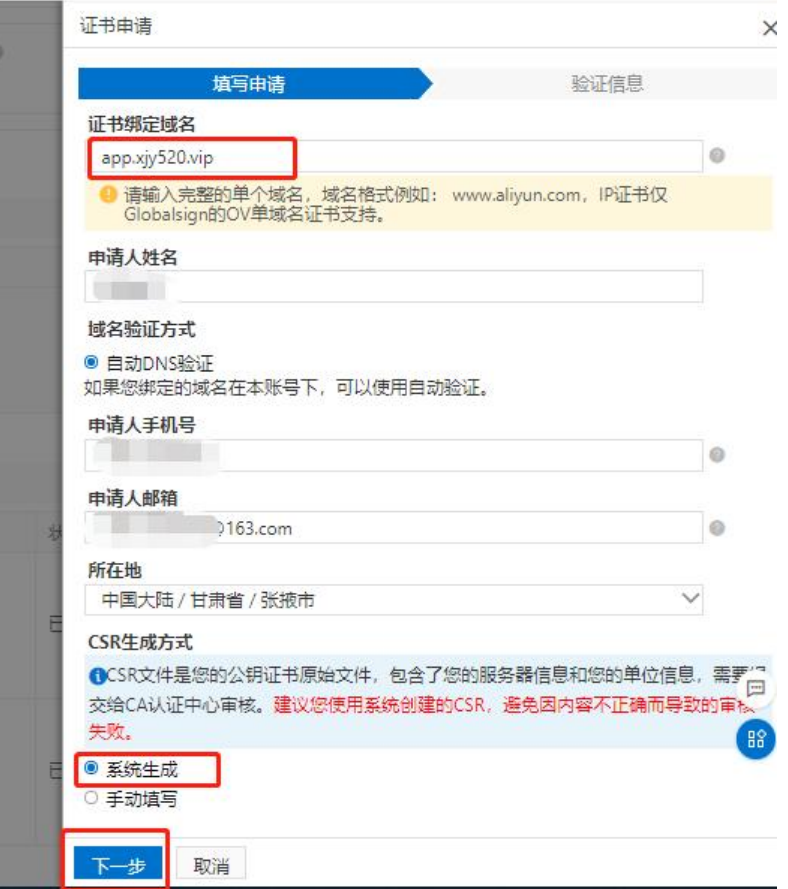

● 提交审核大概需要等5-15分钟就签发下来了

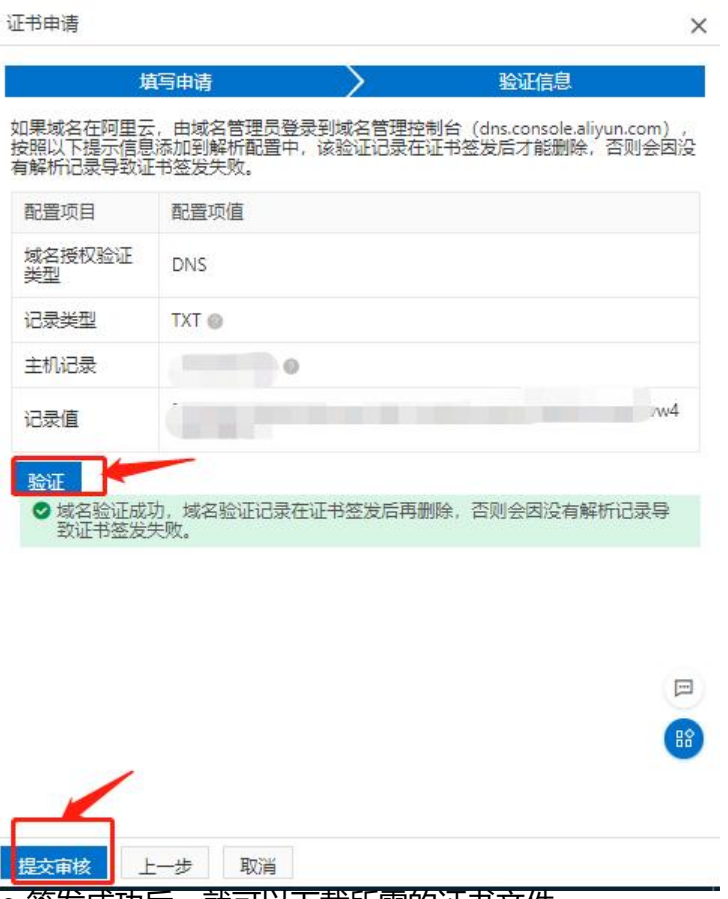

● 签发成功后,就可以下载所需的证书文件

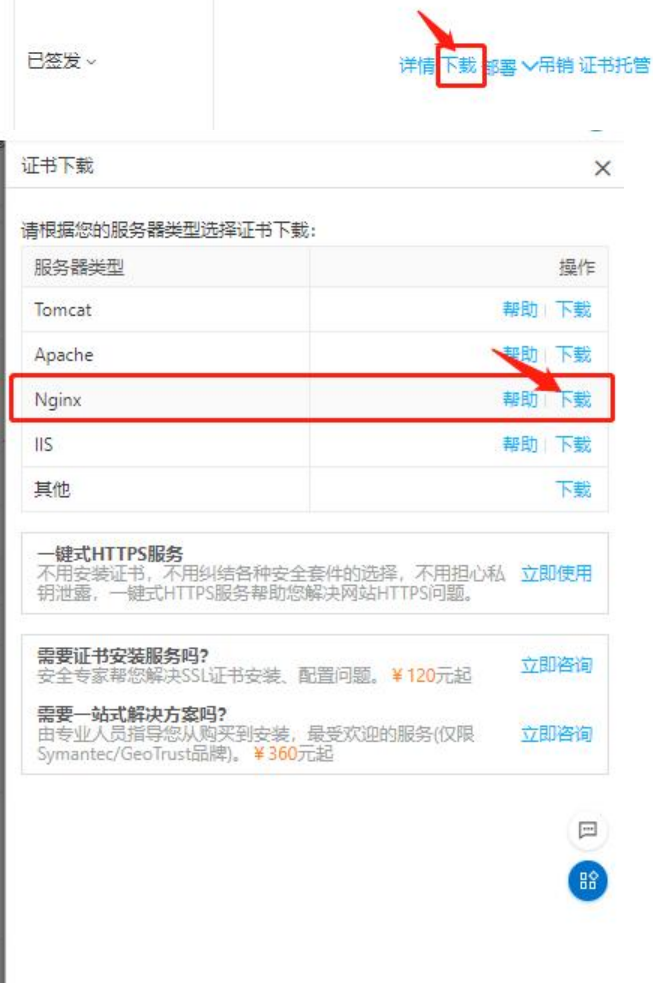

第二步: Nginx上的配置

1、nginx的相关配置一般都在/etc/nginx/`目录, 因为nginx版本的不同, 该目录中的内容一般都会 同,该目录在我机子上的内容如下所示:

 $s$  ls

conf.d fastcgi params koi-utf koi-win mime.types modules nginx.conf scgi params uwsgi params win-utf

2、nginx.conf是最最最重要的配置文件,其中nginx.conf文件又会把conf.d/目录中\*.conf文件内容 接include进来, include语句主要是这几句:

include /etc/nginx/conf.d/\*.conf;

下面介绍一下我机子上nginx.conf文件的内容, 主要是一些基础配置。我们可以看到最后一行includ 的内容,就是上面的内容。**个人建议把一些站点的配置都放到./conf.d目录中,方便日后管理**(增删 有删除相应文件即可)。

user nginx; worker processes 1;

error log /var/log/nginx/error.log warn; pid /var/run/nginx.pid;

```
events {
  worker connections 1024;
}
http {
   include /etc/nginx/mime.types;
  default type application/octet-stream;
  log format main '$remote addr - $remote user [$time local] "$request" '
            '$status $body bytes sent "$http referer" '
             '"$http_user_agent" "$http_x_forwarded_for"';
  access log /var/log/nginx/access.log main;
   sendfile on;
   #tcp_nopush on;
  keepalive timeout 65;
   #gzip on;
   include /etc/nginx/conf.d/*.conf;
}
3、上面介绍完nginx相关之后,开始正式配置。为了方便日后SSL证书的管理,我们在etc/nginx/conf
d目录中创建一个cert目录,然后把下载下来的证书拷贝到/etc/nginx/conf.d/cert`目录中。
$ ls
XXX.com.key XXX.com.pem
4、在etc/nginx/conf.d`目录中创建一个xxx.conf文件,在xxx.confi文件内容,如下:
upstream backend {
   server localhost:8080; # 监听端口
}
server {
   listen 80;
  server_name www.xjy520.vip;
   rewrite ^(.*)$ https://$host$1 permanent; #所有的http请求,全部重定向到https中。
}
server {
   listen 443 ssl;
  server_name www.xjy520.vip;
  access log /var/log/nginx/xjy520.access.log main;
  error log /var/log/nginx/xjy520.error.log warn;
  ssl_certificate /etc/nginx/conf.d/cert/xjy520.pem;
  ssl_certificate_key /etc/nginx/conf.d/cert/xjy520.key;
  ssl_session_timeout 5m;
  ssl_ciphers ECDHE-RSA-AES128-GCM-SHA256:ECDHE:ECDH:AES:HIGH:!NULL:!aNULL:!MD5:
ADH:!RC4;
```
ssl\_protocols TLSv1 TLSv1.1 TLSv1.2;

```
 ssl_prefer_server_ciphers on;
   location / {
    proxy_pass http://backend$request_uri;
    #proxy_set_header Host $http_host;
    #proxy set header X-Real-IP $remote addr;
     proxy_set_header Host $host;
    proxy set header X-Real-IP $remote addr;
    proxy_set_header REMOTE-HOST $remote_addr;
    proxy set header X-Forwarded-For $proxy add x forwarded for;
    client max body size 10m;
   }
}
```
`5、需要注意一下几点:

- server name需要配置为你自己的域名昂;
- proxy\_pass http://backend\$request\_uri; 这个是请求转发到你内网服务上了;
- ssl\_certificate /etc/nginx/conf.d/cert/XXX.com.pem;pem文件的路径;
- ssl\_certificate\_key /etc/nginx/conf.d/cert/XXX.com.key;ket文件的路径;
- http的重定向,为了在使用http访问站点时,能自动跳转到https访问,下面我们设置一下重定向

```
server {
   listen 80;
  server_name www.xjy520.vip;
   rewrite ^(.*)$ https://$host$1 permanent; 
}
```
`6、最后一步重启nginx即可

### \$ systemctl reload nginx

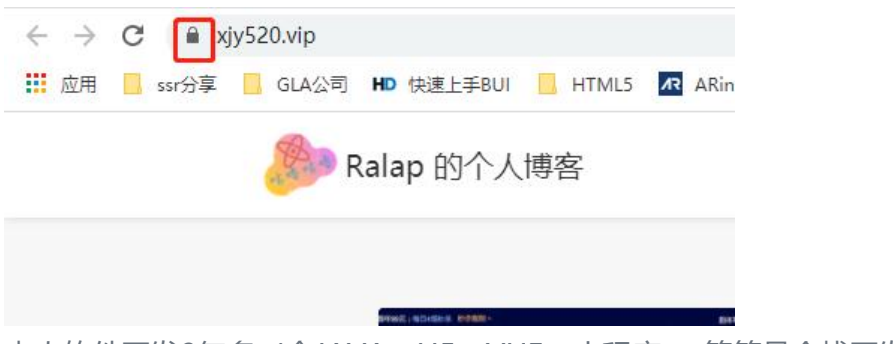

本人软件开发9年多(会JAVA、H5、VUE、小程序......等算是全栈开发了),已经回家创业了,专接 活、小活,如果有可以找我(Q:1320659513)。

也可以请我喝杯咖啡, 与你畅谈人生。感谢各位大佬!!!

# 推荐使用微信支付

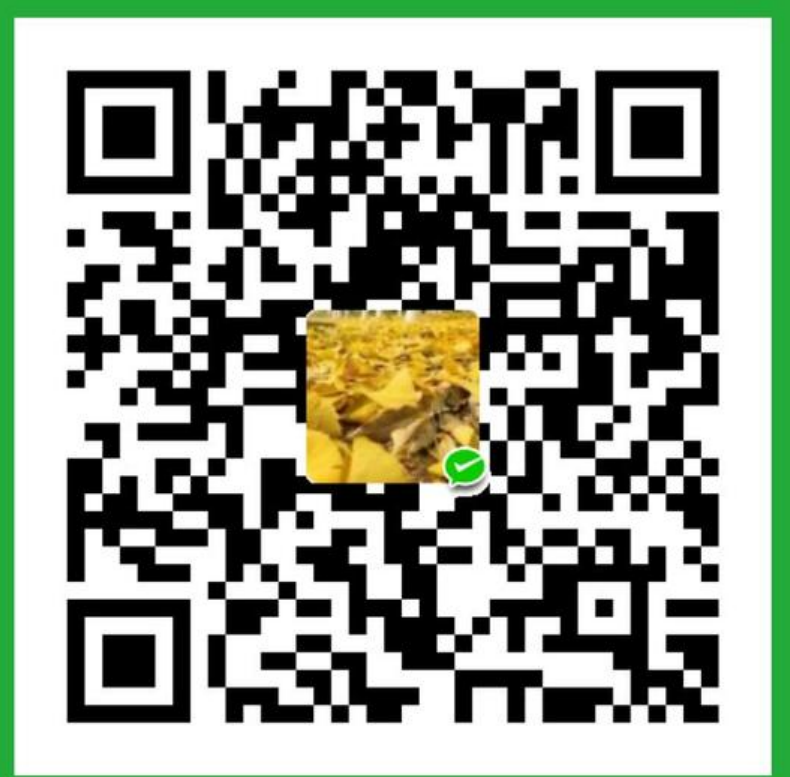

## 跳出小型方框框(\*\*金)

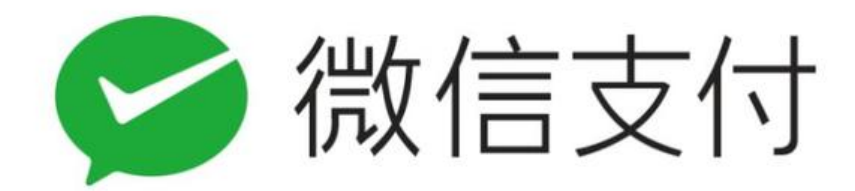

## 5 你敢收 我敢赔

支付宝扫一扫,向我付钱

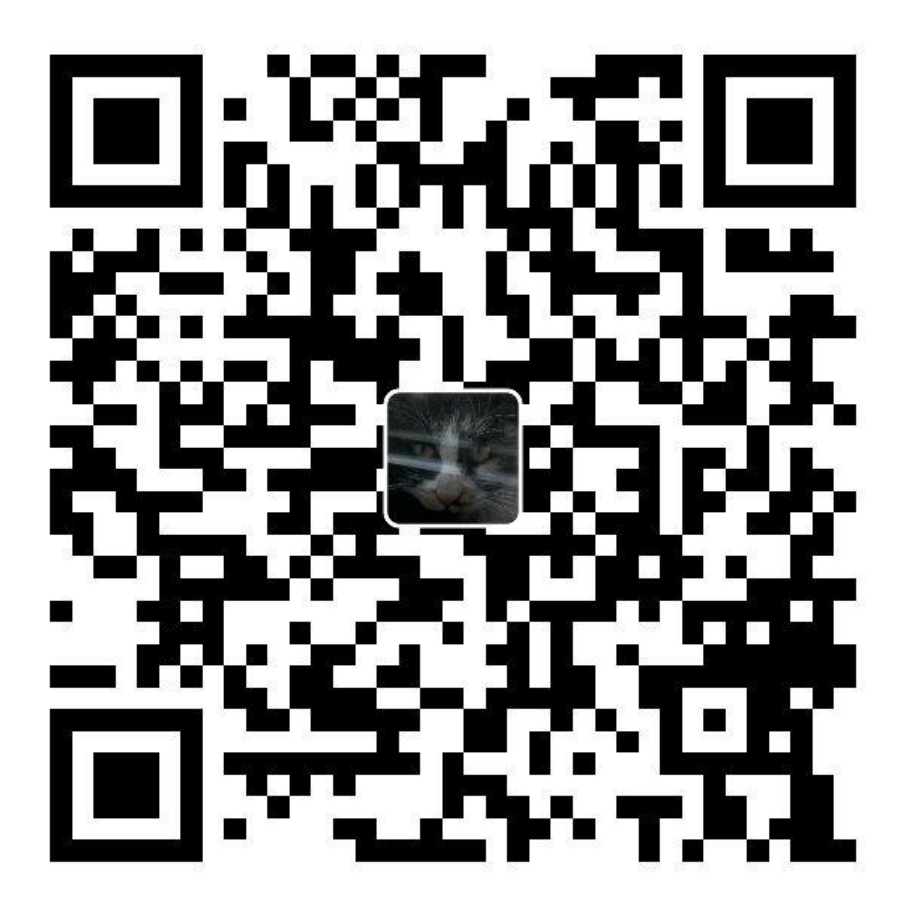

## 设置金额 保存图片